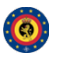

# **Table of contents**

- 1. **General Layout** 2. **User Management and Global actions**
- 3. **Using the system**
- 
- 4. **Administration** 5. **Categories and Types**

# General Layout

### The top bar

The top bar's only interactive part is a link to the MISP system itself - this will redirect the user to the default view of the site, which is the List Events view.

#### The left menu

This menu contains all of the main functions of the site as a series of buttons.

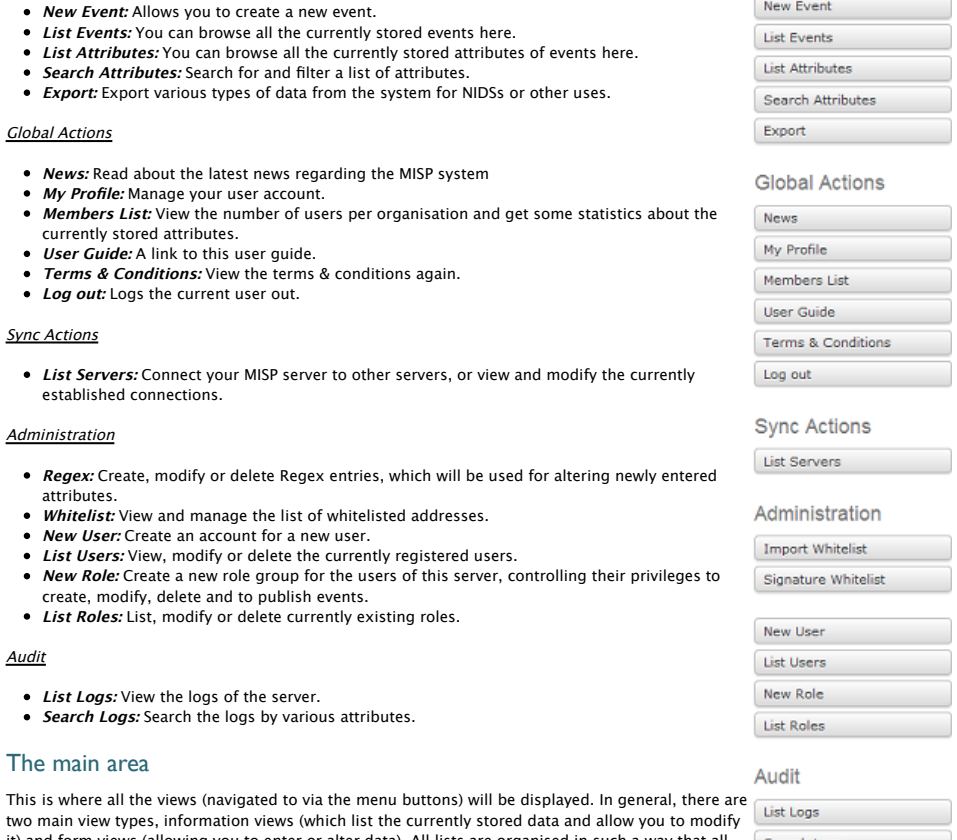

Search Logs it) and form views (allowing you to enter or alter data). All lists are organised in such a way that all the information columns are on the left and every line of data can be modified or viewed in more detail on the right-most column, titled "Actions". All lists display a certain set number of the most recent items, but page control buttons at the bottom allow you to browse older entries.

# The bottom bar

Contains a link to download the gpg key used for encrypting the e-mails sent through the system and the current version number - if you are logged in.

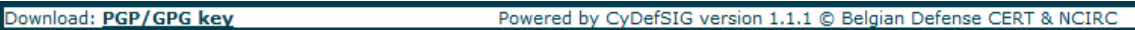

Powered by CyDefSIG © Belgian Defense CERT & NCIRC